# FT8

### And other digital modes

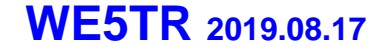

### Agenda

- Some of the modes we have
- FT8
- What is it?
- Characteristics
- How to use it?

### Various Digital Modes

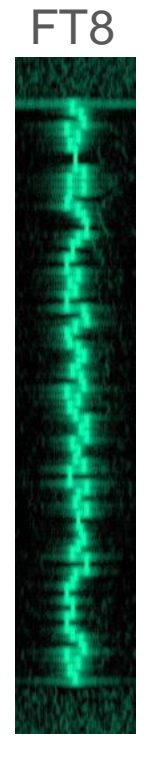

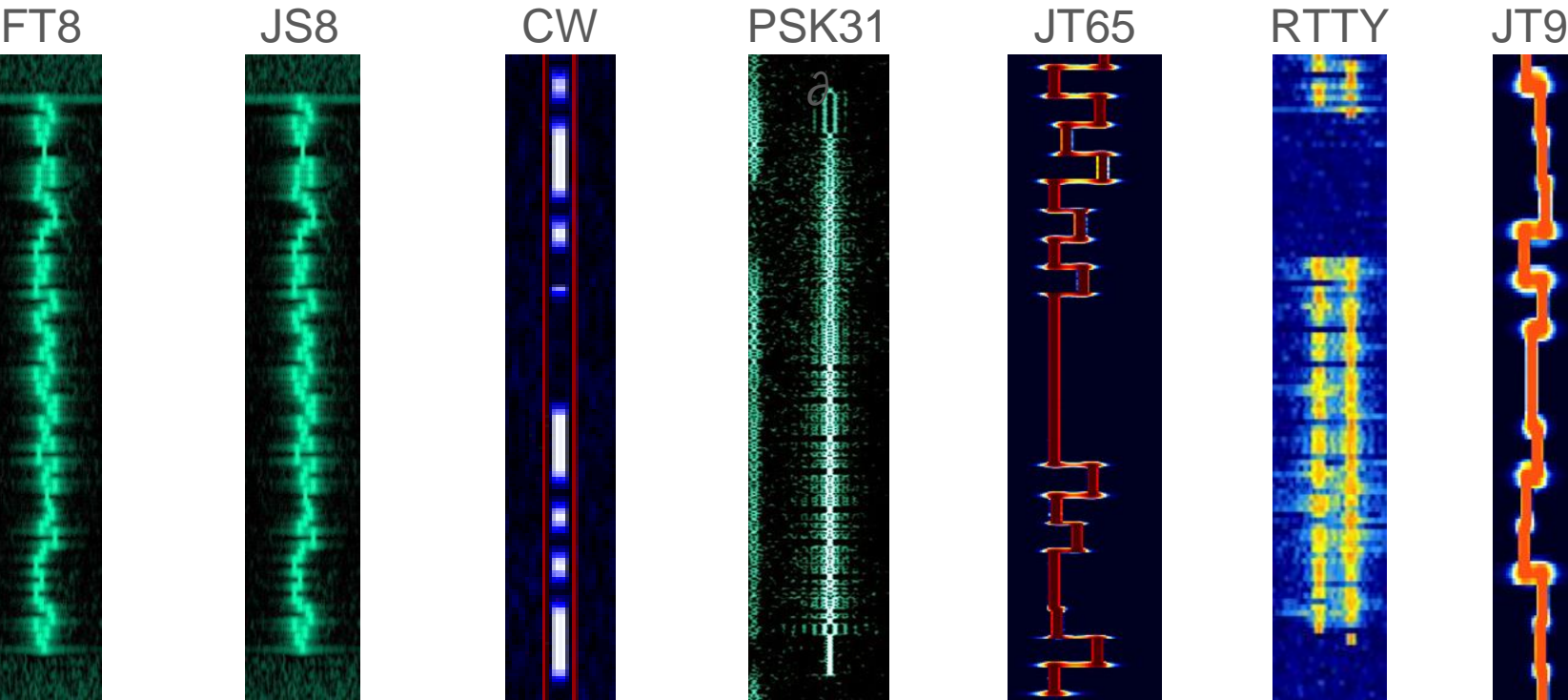

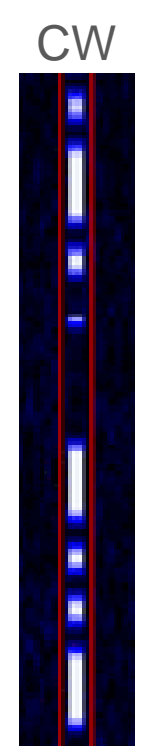

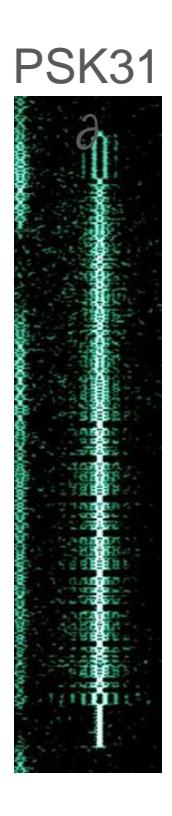

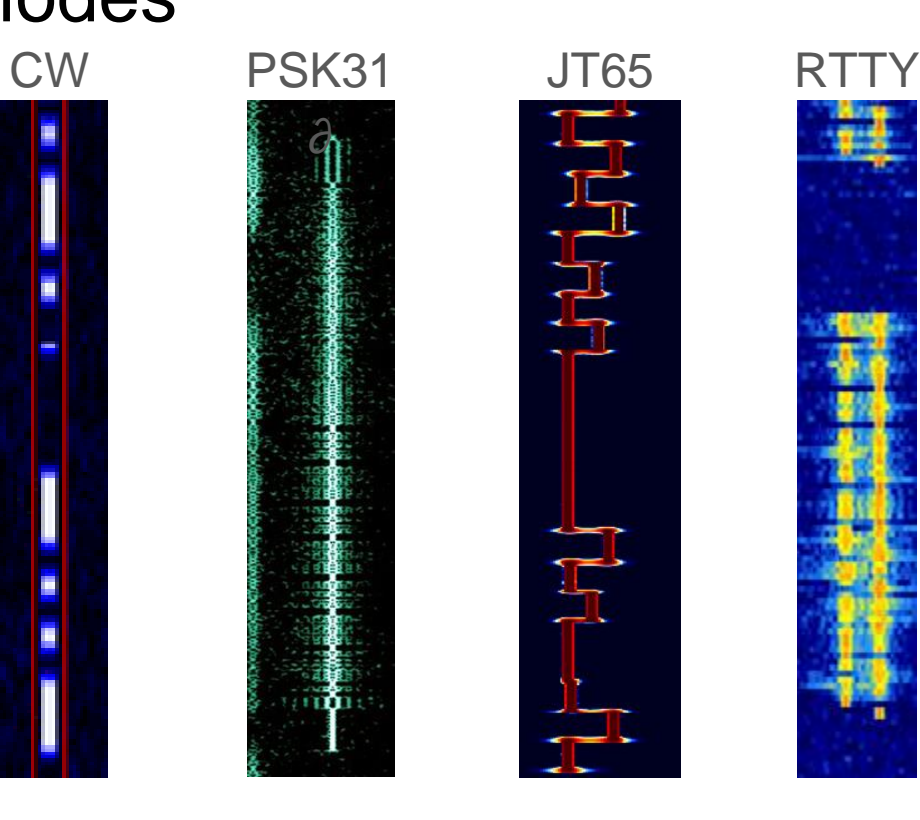

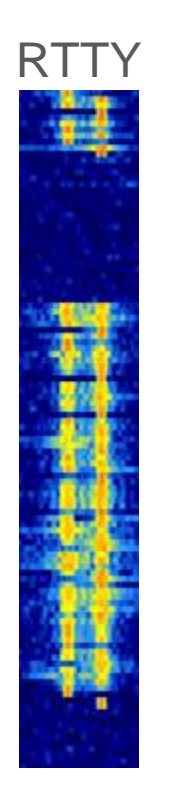

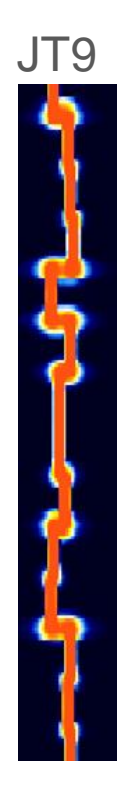

#### **Sun 4/21 ~1-3p CDT**

#### **Sun 5/26 4-6p CDT**

#### **Thu 6/20 7-9p CDT Mon 7/22 1-3p CDT**

**Fri 8/16 2-4p CDT**

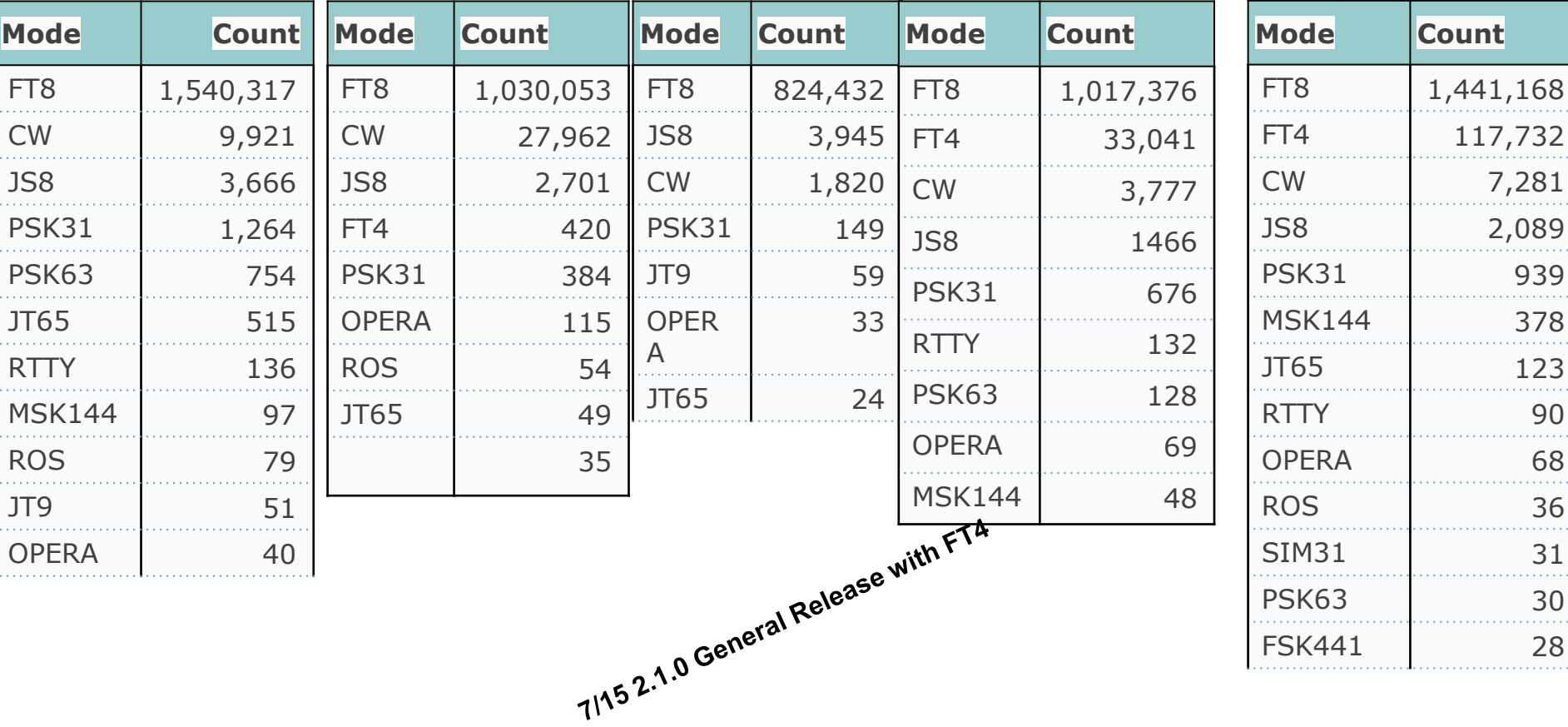

#### **WE5TR 2019.08.17**

Removed modes below 20

### **Weak-Signal S/N Limits**

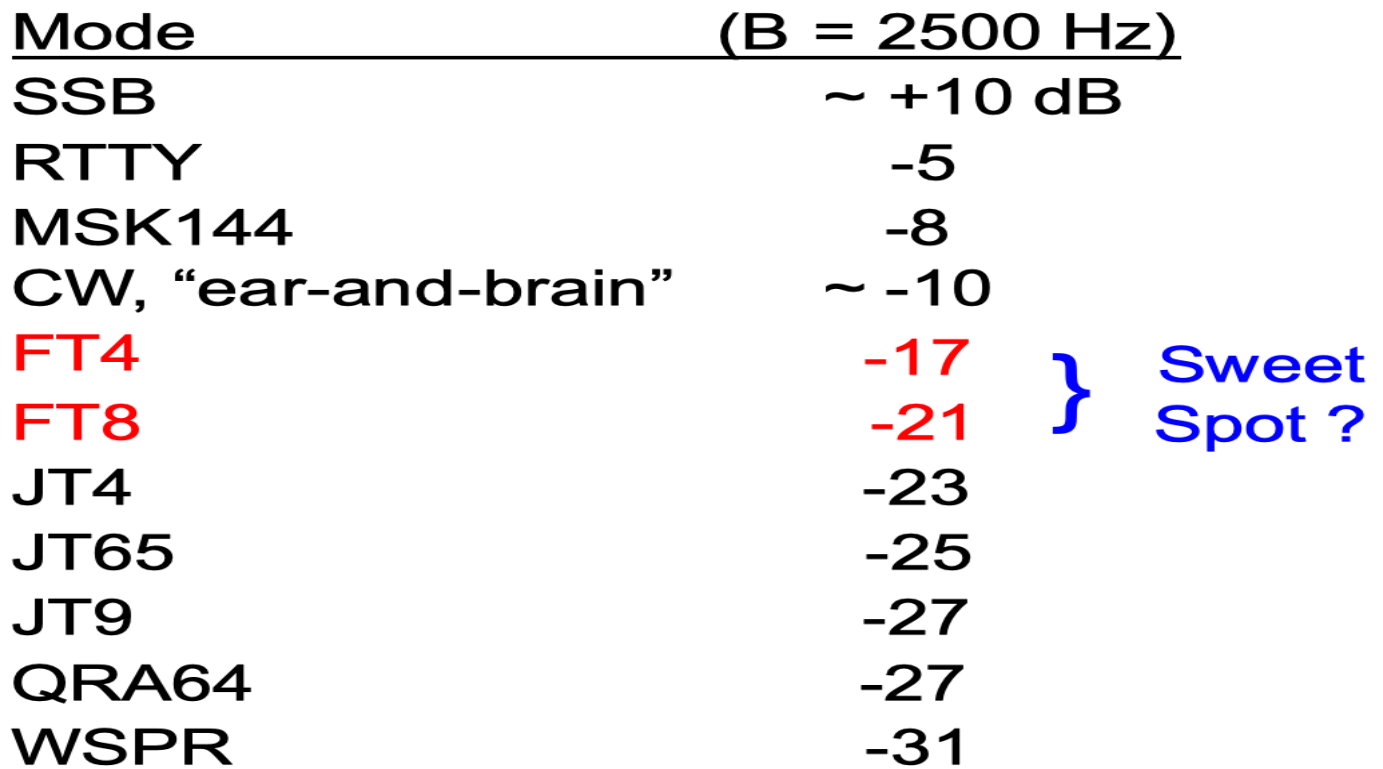

**WE5TR 2019.08.17** *Slide reused from K1JT presentation*

### What is FT8?

- Invented by Steve(K9AN) and Joe(K1JT) July 2017
- Designed for multi-hop Es where
	- Signals may be weak and fading
	- o Openings may be short
	- Want fast completion of reliable, confirmable QSOs
- Comparison with slow modes JT9, JT65, QRA64:
	- FT8 is a few dB less sensitive
	- Allows completion of QSOs four times faster
	- Bandwidth
		- Greater than JT9
		- About 1/4 of JT65A
		- Less than 1/2 QRA64.
- Comparison with fast modes JT9E-H:
	- FT8 is significantly more sensitive
	- Much smaller bandwidth
	- Uses the vertical waterfall
	- Offers multi-decoding over the full displayed passband
- Modes:
	- FT8: 8-GFSK BW: 50Hz
	- FT4: 4-GFSK BW 83Hz
	- RTTY: 2 tone, 250hz
	- JT9: 9-FSK BW: 20Hz Tone stops smaller then JT65
	- JT65A: BW: 180Hz

#### Derived from Joe Taylor (K1JT) comments

### Characteristics of FT8

- T/R sequence length: 15 s
- Message length: 77 bits (updated from 75 bits)
- $\textsf{FEC code: LDPC}(174,91)$
- Modulation: 8-GFSK, keying rate = tone spacing =  $5.86$  Hz
- Waveform: Continuous phase, constant envelope
- Occupied bandwidth: 47 Hz
- Decoding threshold: -20 dB (perhaps -24 dB with AP decoding, TBD)
	- I had a -25 db decode QSO during Mentorfest '18
- Operational behavior: similar to HF usage of JT9, JT65
- Multi-decoder: finds and decodes all FT8 signals in passband
- WSJT supports auto-sequencing after manual start of QSO

#### **WE5TR 2019.08.17**

#### Derived from Joe Taylor (K1JT) comments

### **GFSK Smoothed frequency transitions**

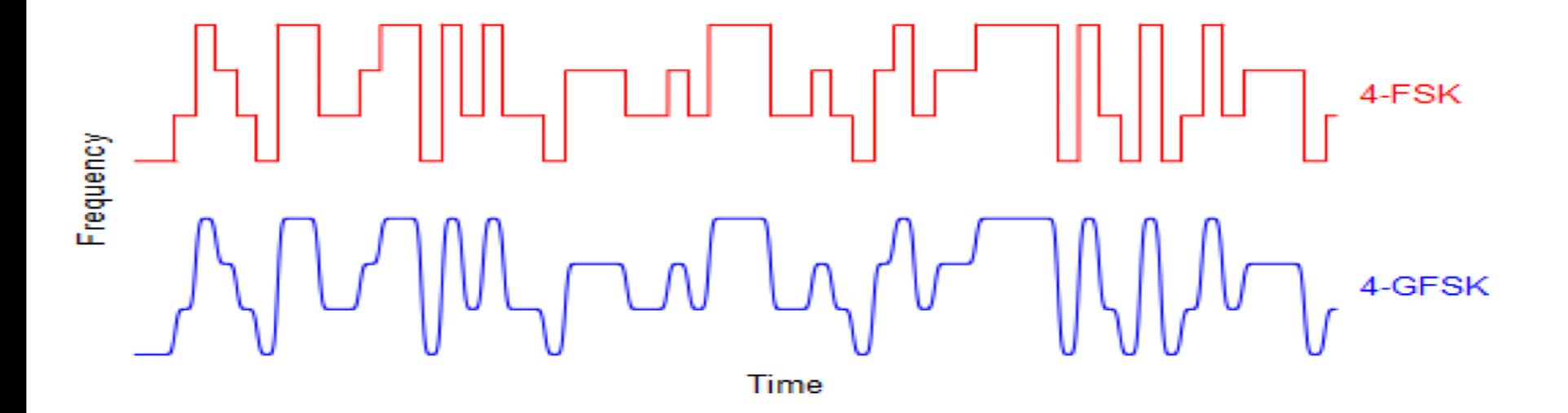

**WE5TR 2019.08.17** *Slide reused from* 

*K1JT presentation*

### Spectra: RTTY, FT8, FT4

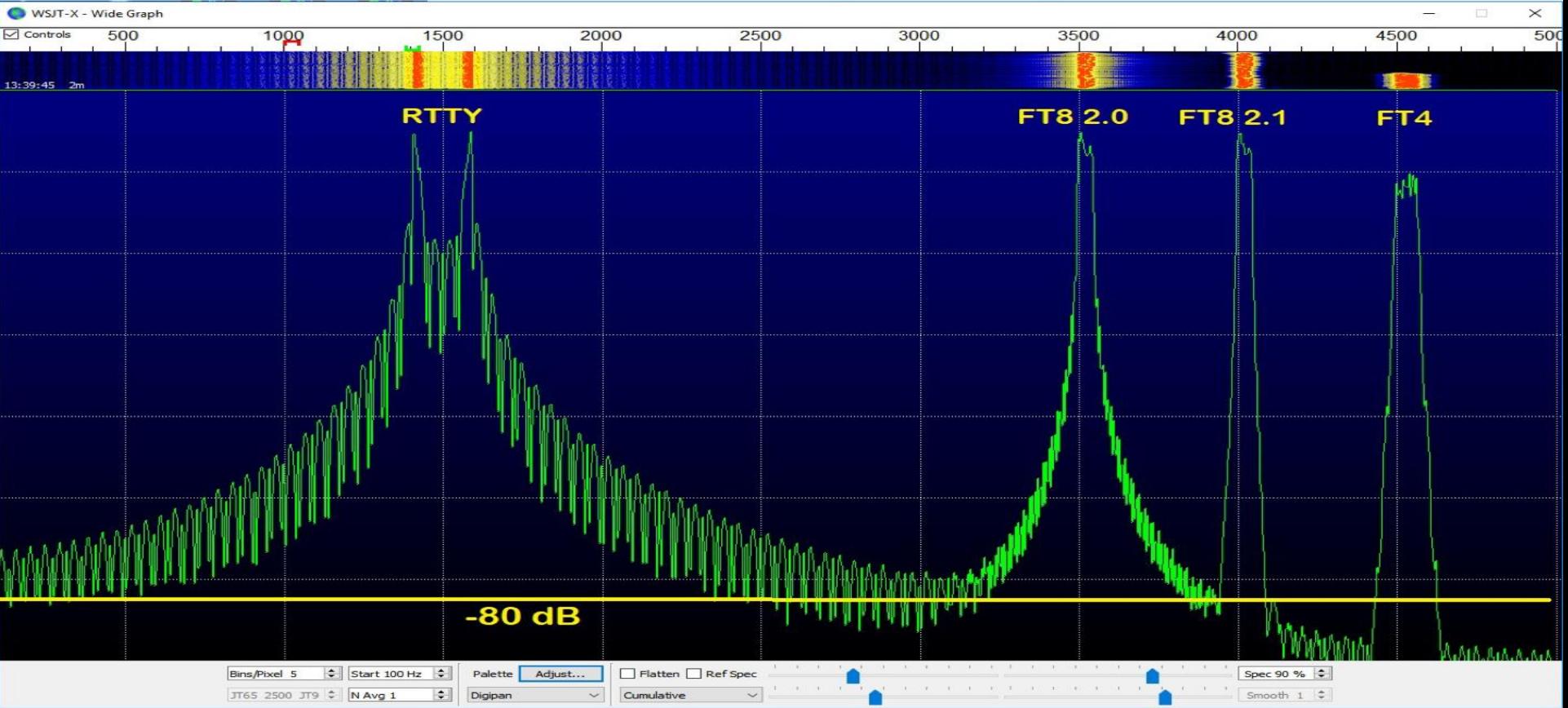

**WE5TR 2019.08.17** *Slide reused from K1JT presentation*

### **Spectra: FT8, FT4**

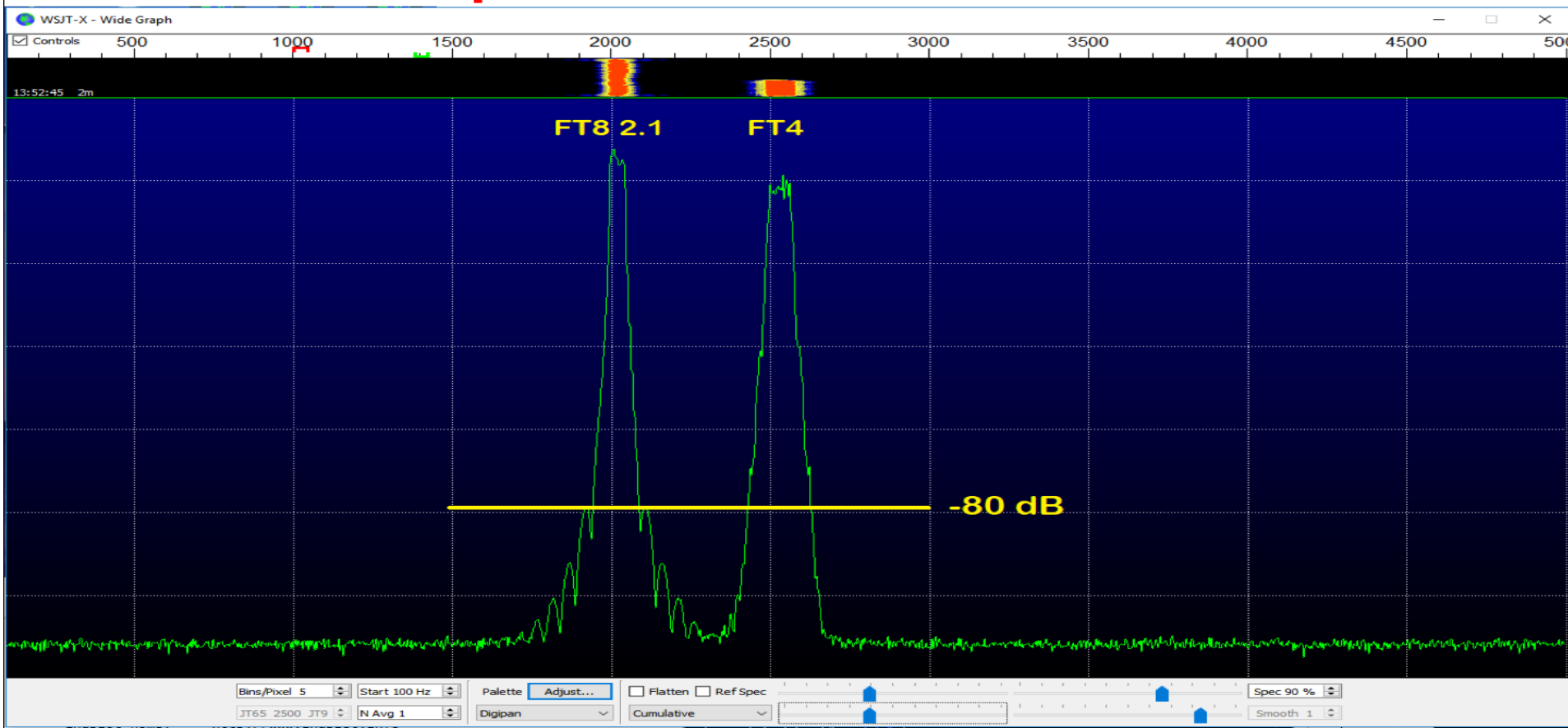

**WE5TR 2019.08.17** *Slide reused from* 

*K1JT presentation*

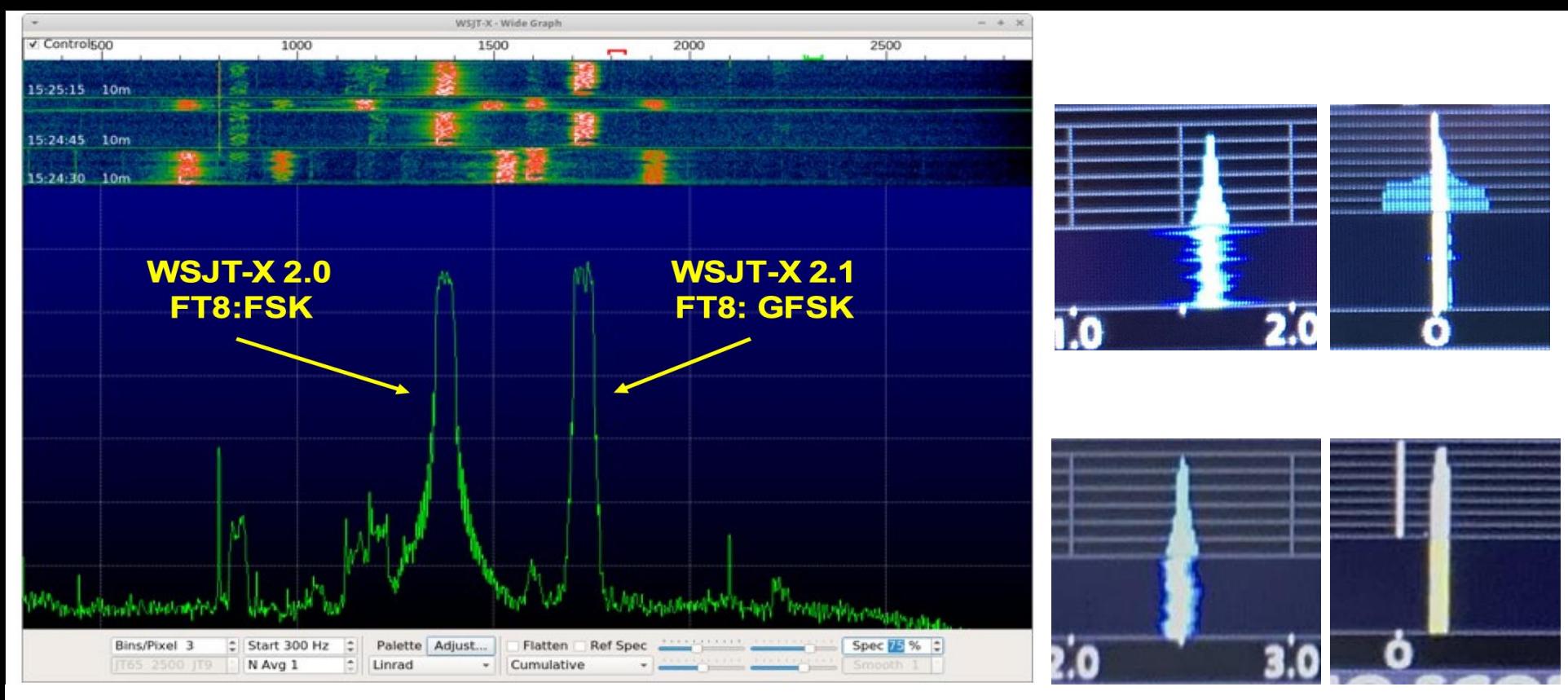

*Image reused from K1JT presentation*

### Uses/Details of FT8

- Intended: Multi-hop E skip on VHF
- Actual: DX contact during poor propagation
- **High noise tolerant**
- Low power
	- QRP is common
	- $\circ$  40w is loud
- Time slot based (Even 0:15,0:45/ Odd 0:00,0:30)
- Accurate time sync is critical
- Payload per message is small (13 characters)
- Free text is possible but not common
- No long QSOs

010845  $-0.2$ 1515 CO K5GCC EM13 4 Odd **Contract** Even (Dropped in late) 010905  $Tx$  $601 -$ K5GCC. **EM12 WESTR** 010915  $-0.2$  1515 Odd (still decoded) 5 WESTR K5GCC +00  $\sim$  and Even  $010930$  $Tx$  $601 -$ K5GCC WE5TR R+05 Odd 010945  $-0.2$  1515 5 **College** WESTR KSGCC RRR Even 011000  $Tx$  $601 -$ K5GCC WE5TR 73 Odd 011015 61  $-0.2$  1515 **WESTR K5GCC 73 Section** 

DT

Freq

Message

 $dB$ 

**STA** 

**UTC** 

**Continued by Committee** 

### Basic Setup

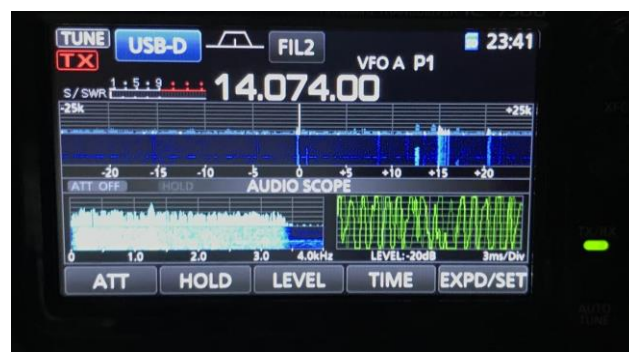

Normal rig setup with Antenna, tuner, etc

# Modern(ish) PC, Mac, RPI, Linux USB cable (modern rig) USB cable (modern rig)<br>SignalLinnk or similar (audio into PC) SignaLink" USB **DLY** Integrated USB Sound Card

### How to use it?

- Required:
	- WSJT-X / Operating Guide
	- Time sync software
		- BktTimeSync
		- Dimension4
		- Meinberg NTP
		- (or similar)
	- Rig to PC interface
		- Soundcard for audio older radios
		- USB or Fthernet newer radios
	- Carefully set your PC audio levels
	- Confirm speaker / mic settings
- Optional:
	- JTAlertX Call sign, grid square and prior QSO
	- QSO Logging software Give the QSO credit
	- HamSpots.net (web)
	- PSKReporter.info (web)
	- Logging software
	- Time.is (web)
	- FT8 group on FaceBook (web)
	- Other FT8 software such as JTDX

*URLs are provided later in this deck. Email me for the deck: WE5TRcq@gmail.com*

### A Typical Operating **Setup**

- Windows 10 Desktop ○ FT8 is not VM friendly
- Icom 7300
- **Tuner**

- Vertical antenna
	- HOA Friendly
	- Hidden near tree in backyard
	- 60m-6m
- 80m bent-dipole
	- HOA Friendly
	- Cause its too low (3m from ground)

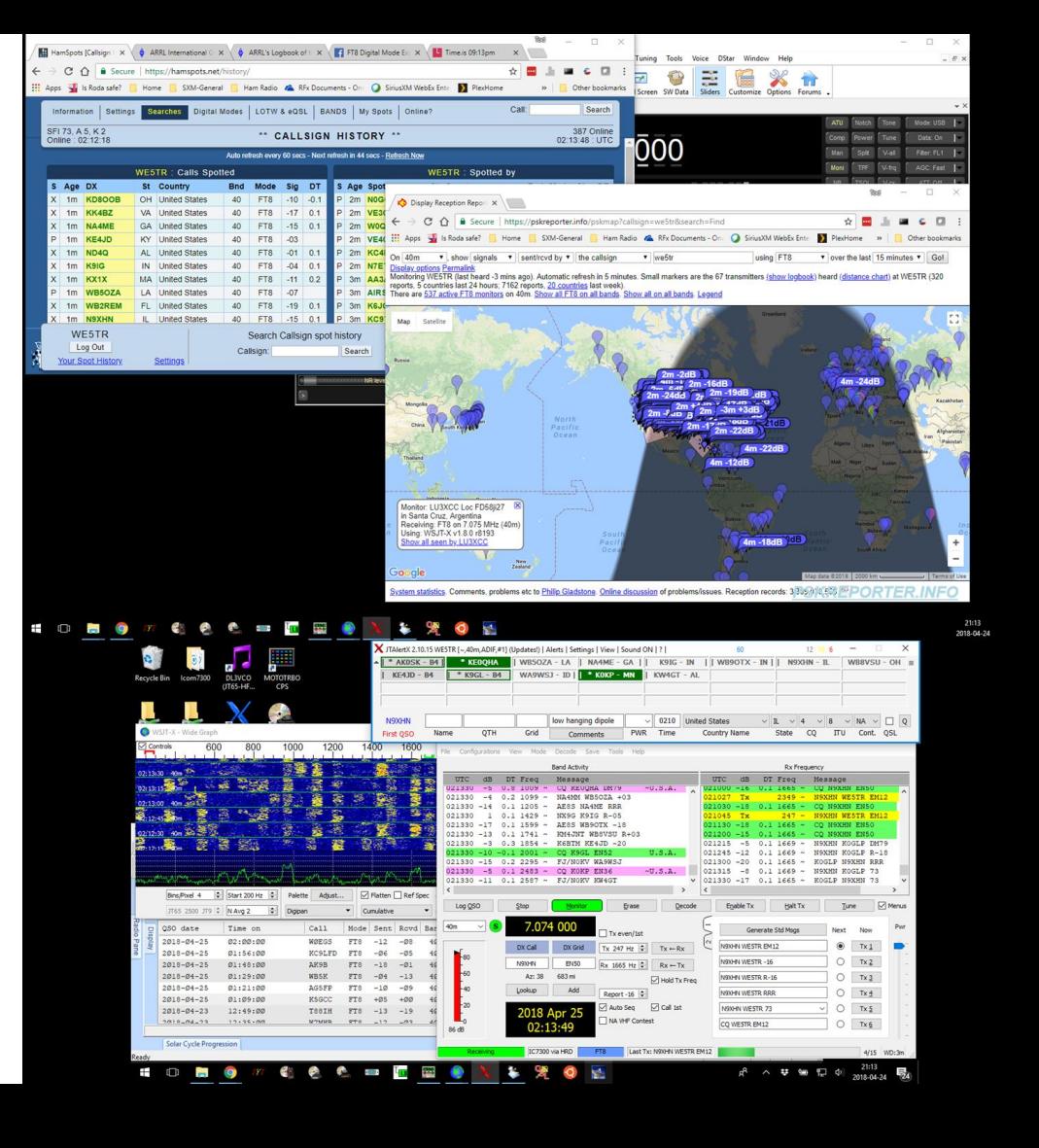

#### IC-7300 FT8 Transmit

#### HRD Rig Control - [IC-7300]

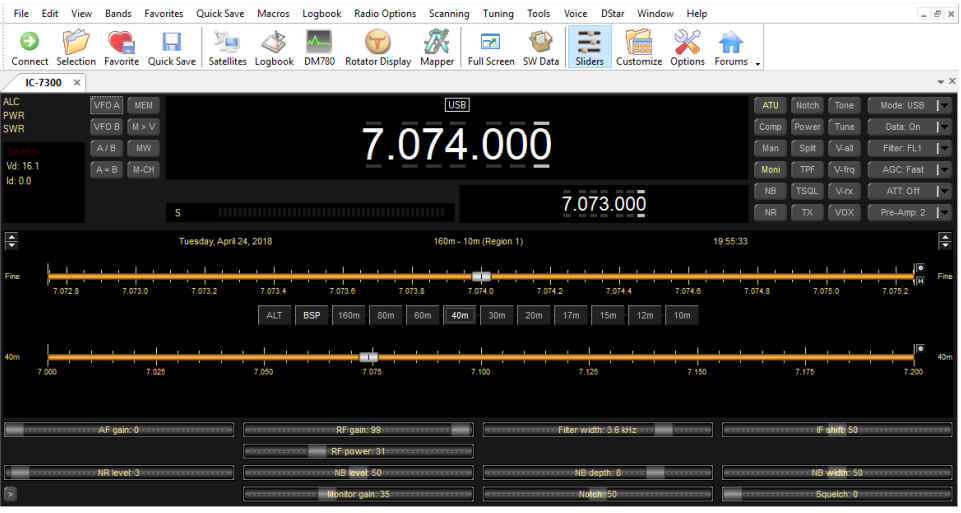

#### Rig Items:

- Transmit power down
	- I'm typically 30w or less
- Generally:
	- Turn off signal conditioners
	- Widen filters

#### Remote Operate:

- **RF Power Control**
- Other rig features

### **WE5TR 2019.08.17**

#### IC-7300 FT8 Receive

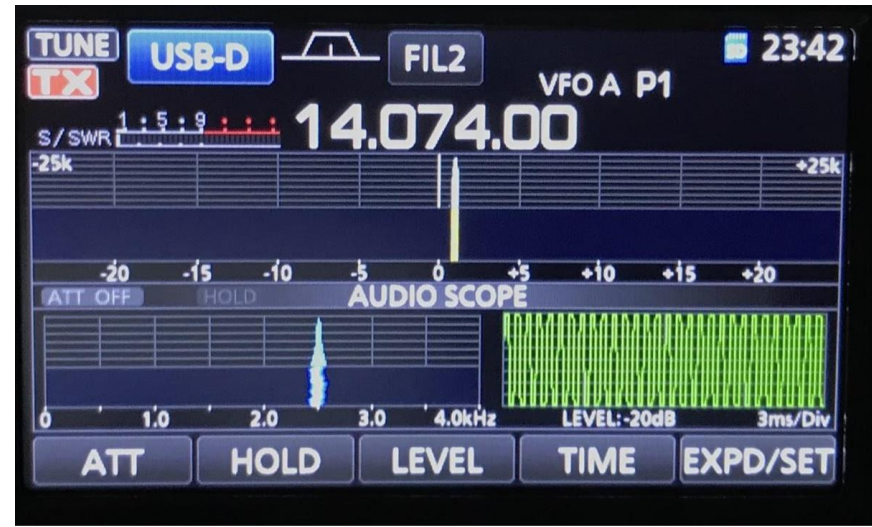

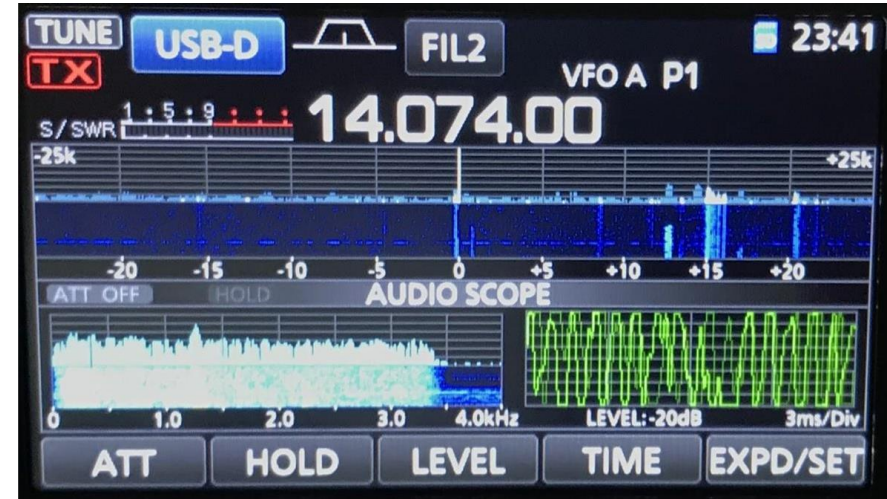

#### The coupon code is LARA19 Free FlexControl with rig purchase

# **NYKOTOIKAY**

### Multiple Simultaneous Decodes Flex 6000 series

#### Only one transmit

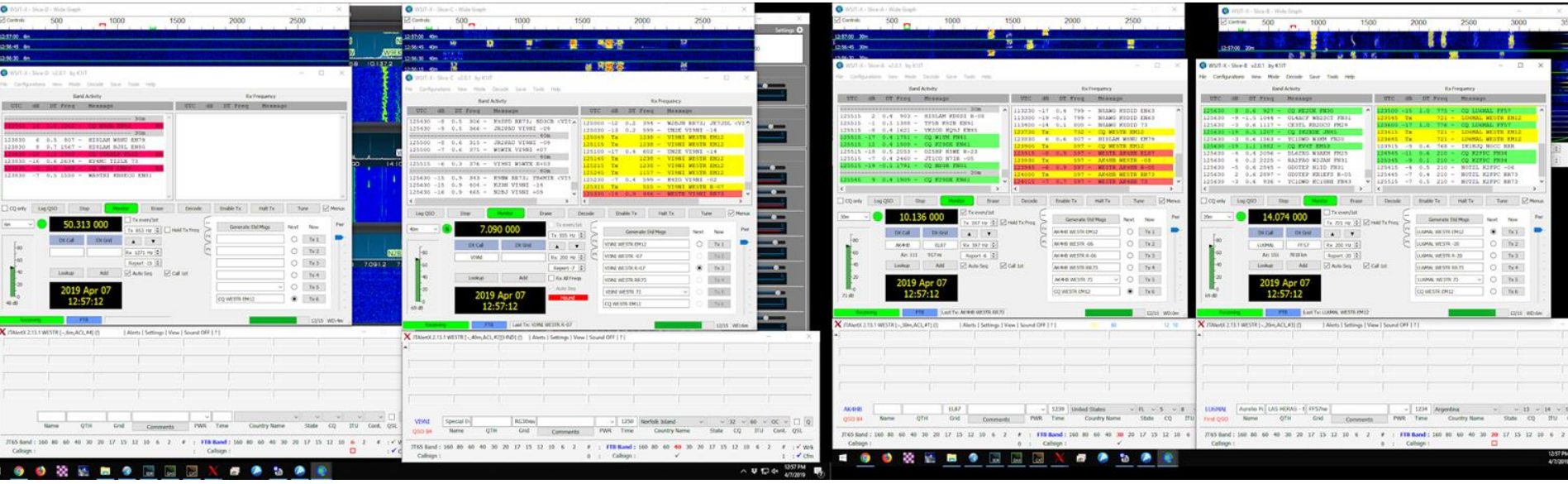

### $Time\; Sync$  If you see signals but fail to decode  $\rightarrow$  Check your time sync

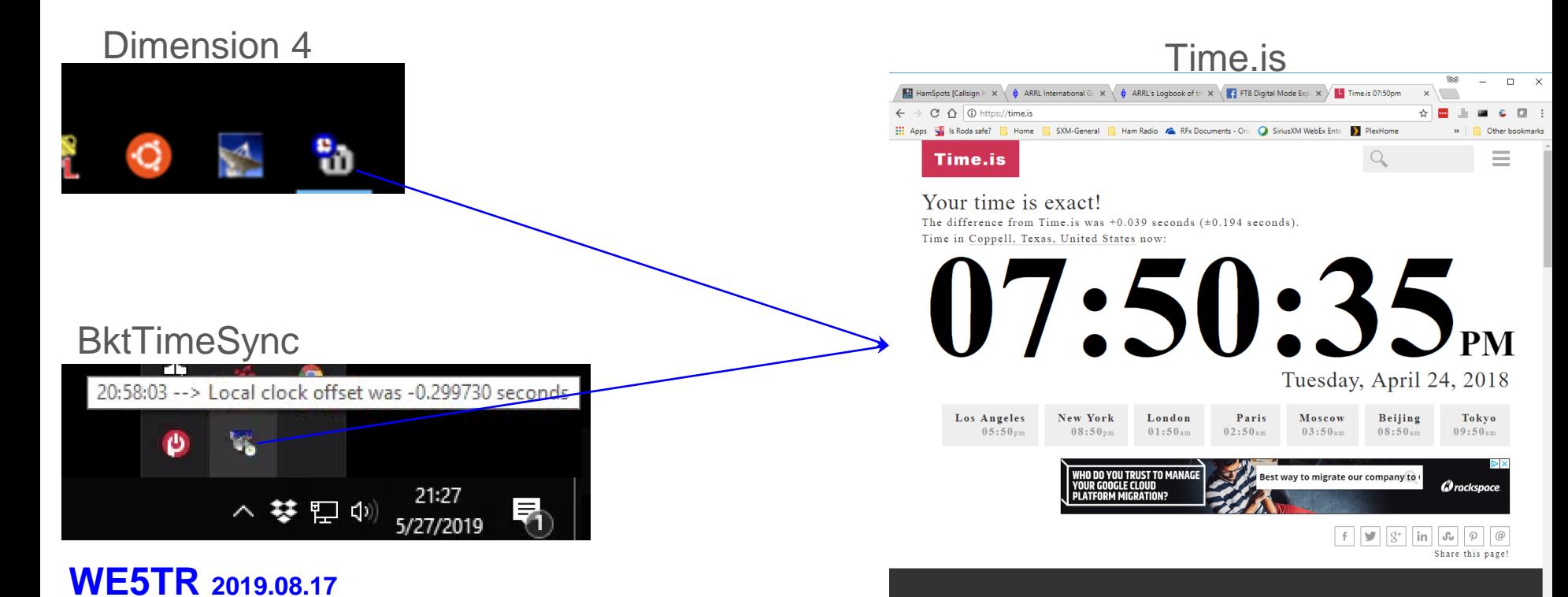

### WSJT-X Setup (IC7300) File...Settings

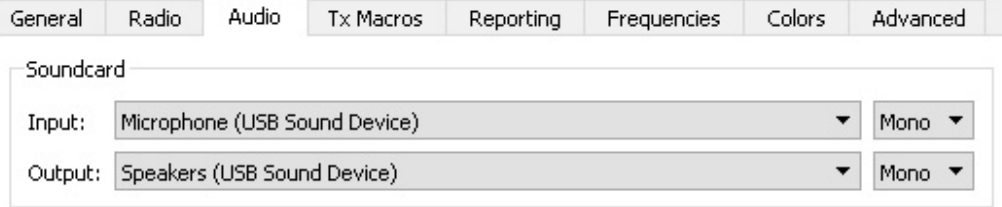

- Be sure to have audio settings match your setup
- Be sure the PC audio remains in the PC
	- Common problem to have PC sounds transmit out
- Set rig control
	- Radio

**WE5TR 2019.08.17**

- Ham Radio Deluxe
- (or your rig control)

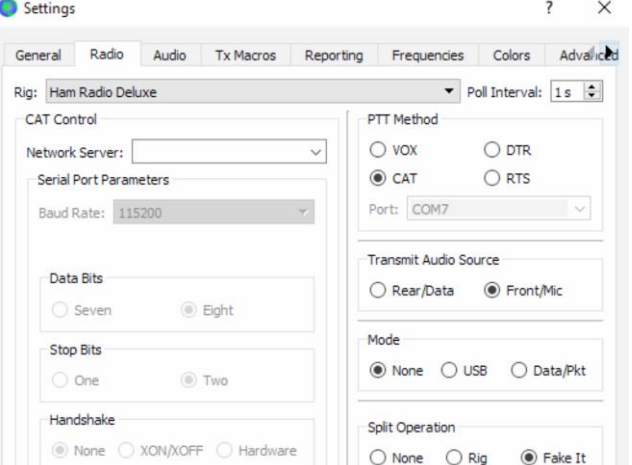

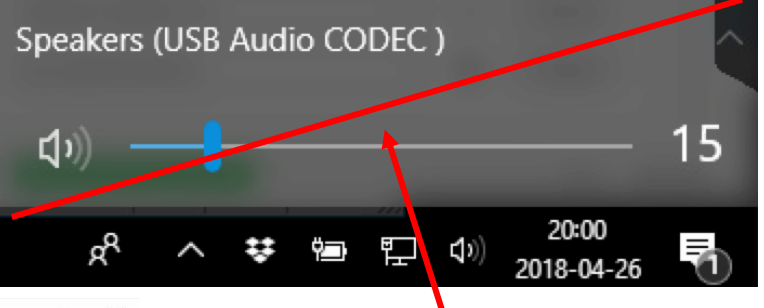

Confirm that windows main sound isn't set to radio's TX input

#### Delta Time FT8 can handle up to about 2.5s

### WSJT-X with QSO

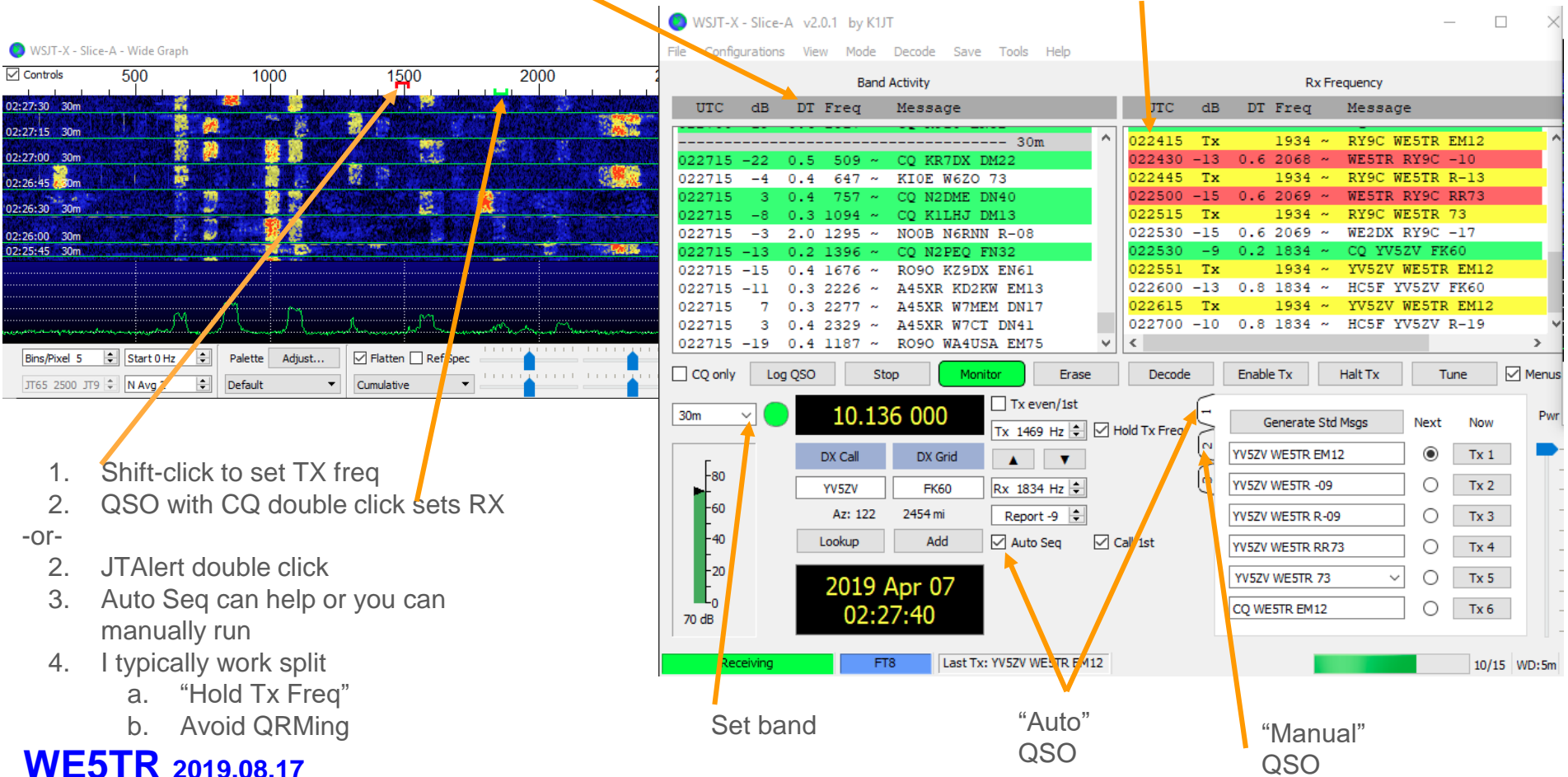

### JTAlertX

- Helper app
- Shows worked before (gray)
- Allows blocked call signs (black)
- Alerts for various reasons (yellow)
- CQs (green)

**WE5TR 2019.08.17**

- Shows LOTW/eQSL users
- Launch after WSJT

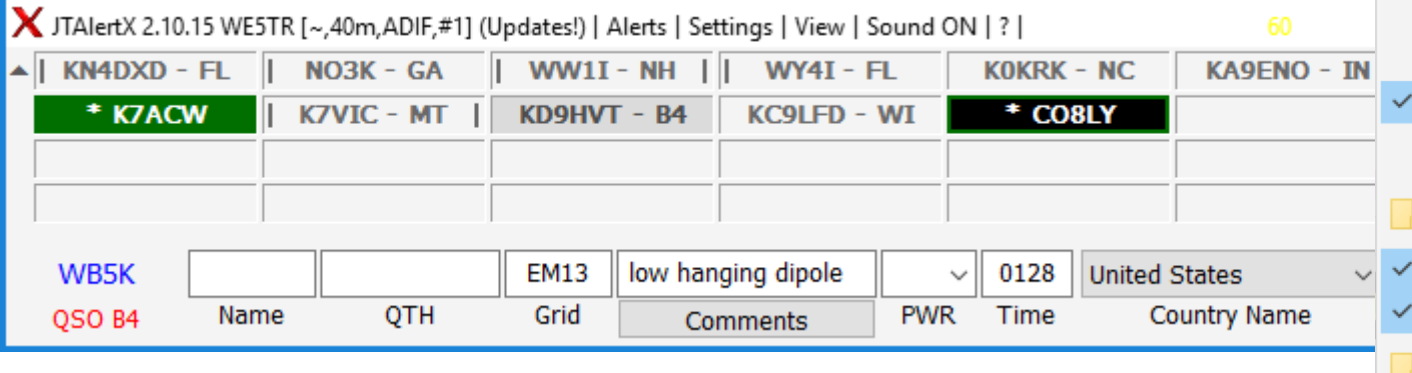

#### Halt WSJT-X TX  $Alt + H$ Out of Shack  $Alt + S$ Own Call CQ and ORZ **Wanted Callsign Wanted US State Wanted DXCC Wanted Continent** Wanted CQ Zone **Wanted Grid Wanted Prefix** Wanted CQ Marathon (2018) Decode Keywords End of TX/RX period Start of WSJT-X TX period Rx Frequency **TX Watchdog User Defined Alert** Filters  $\mathcal{F}$ Show LoTW flags Show eQSL flags Decoded Callsign Data Tooltip  $\rightarrow$ **Exit JTAlert**

 $\checkmark$ 

ю

# Mac WSJT-X Operating

(Mac screenshots courtesy of KG5RJR)

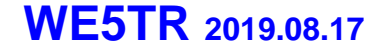

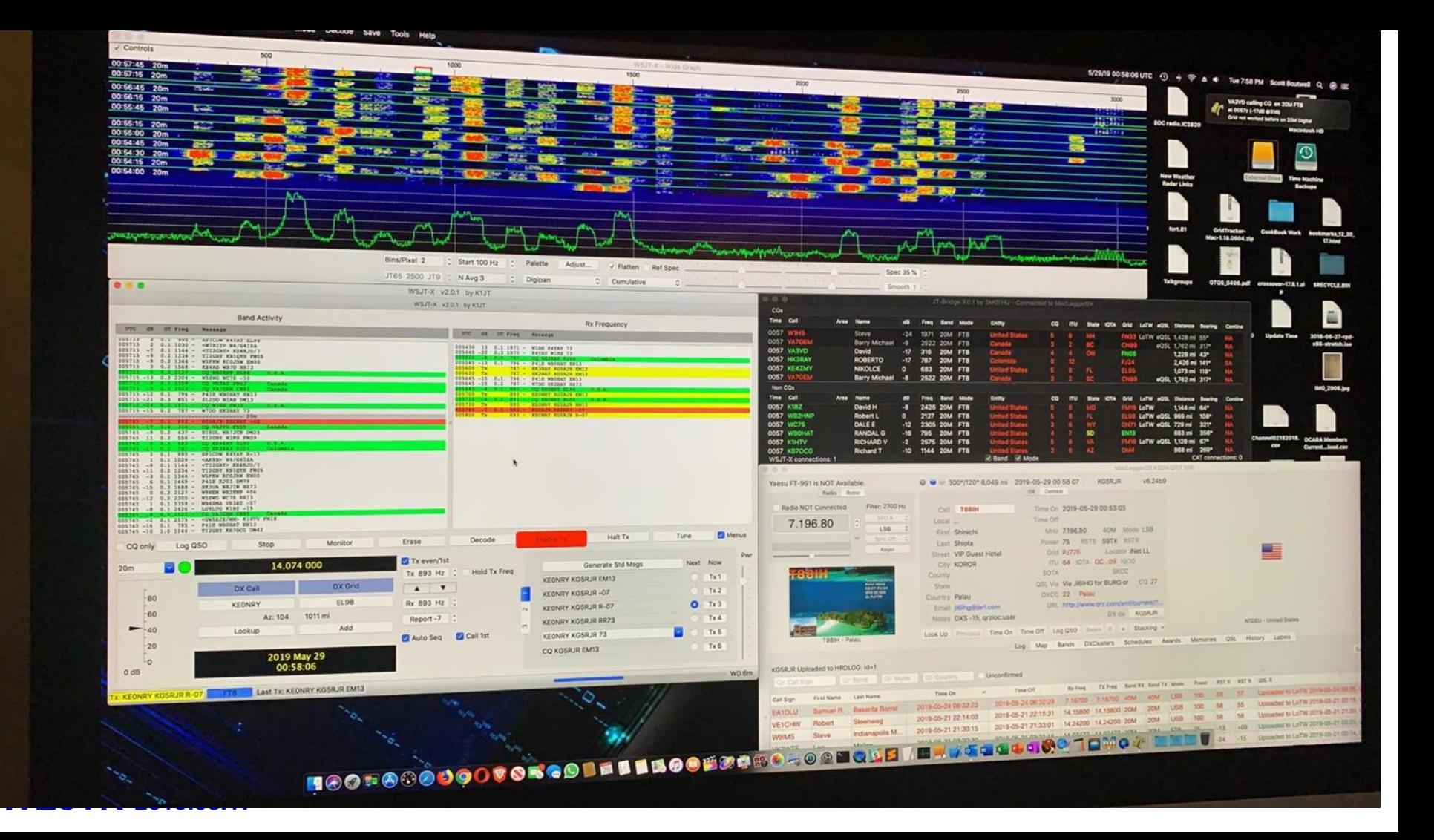

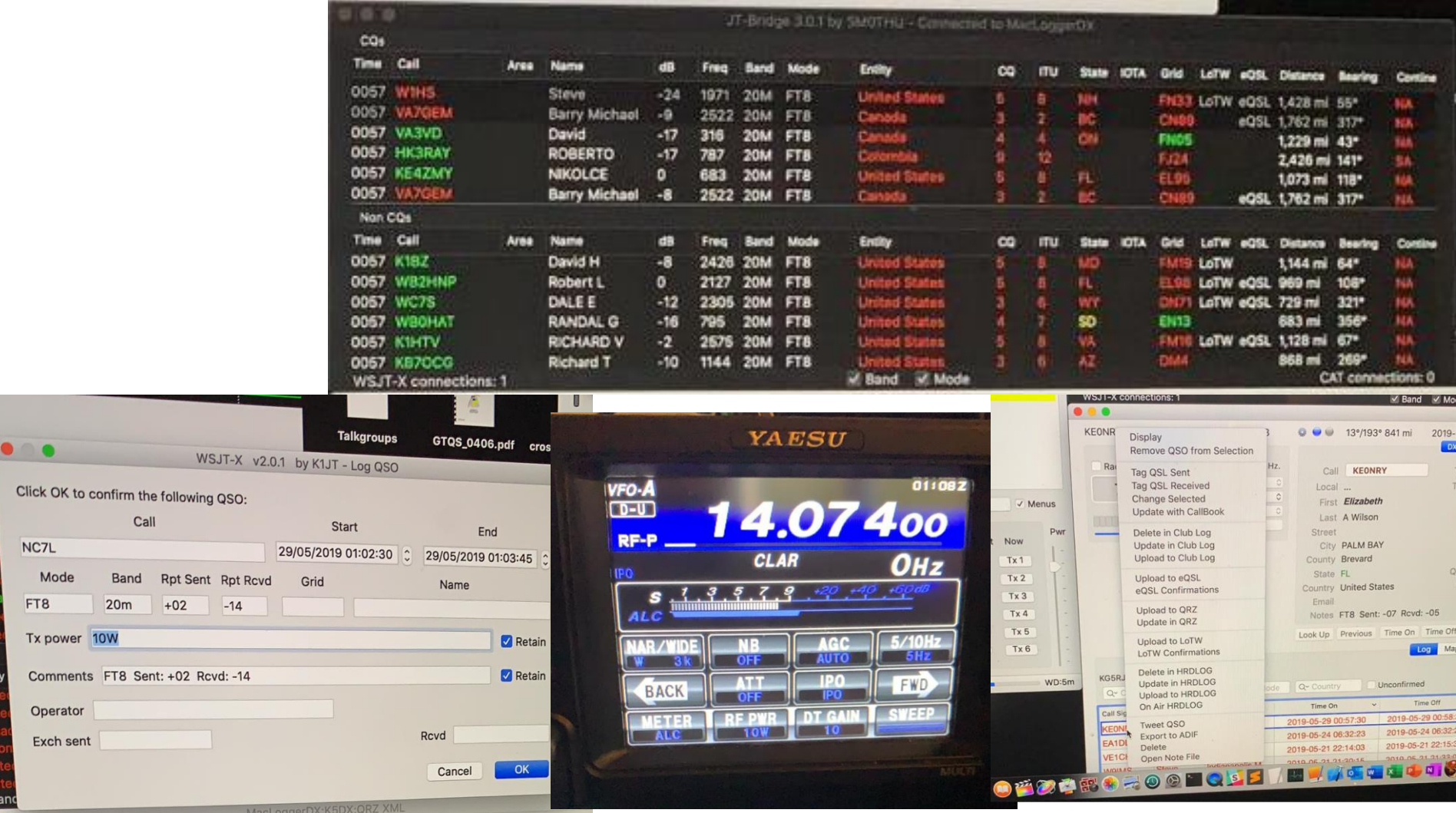

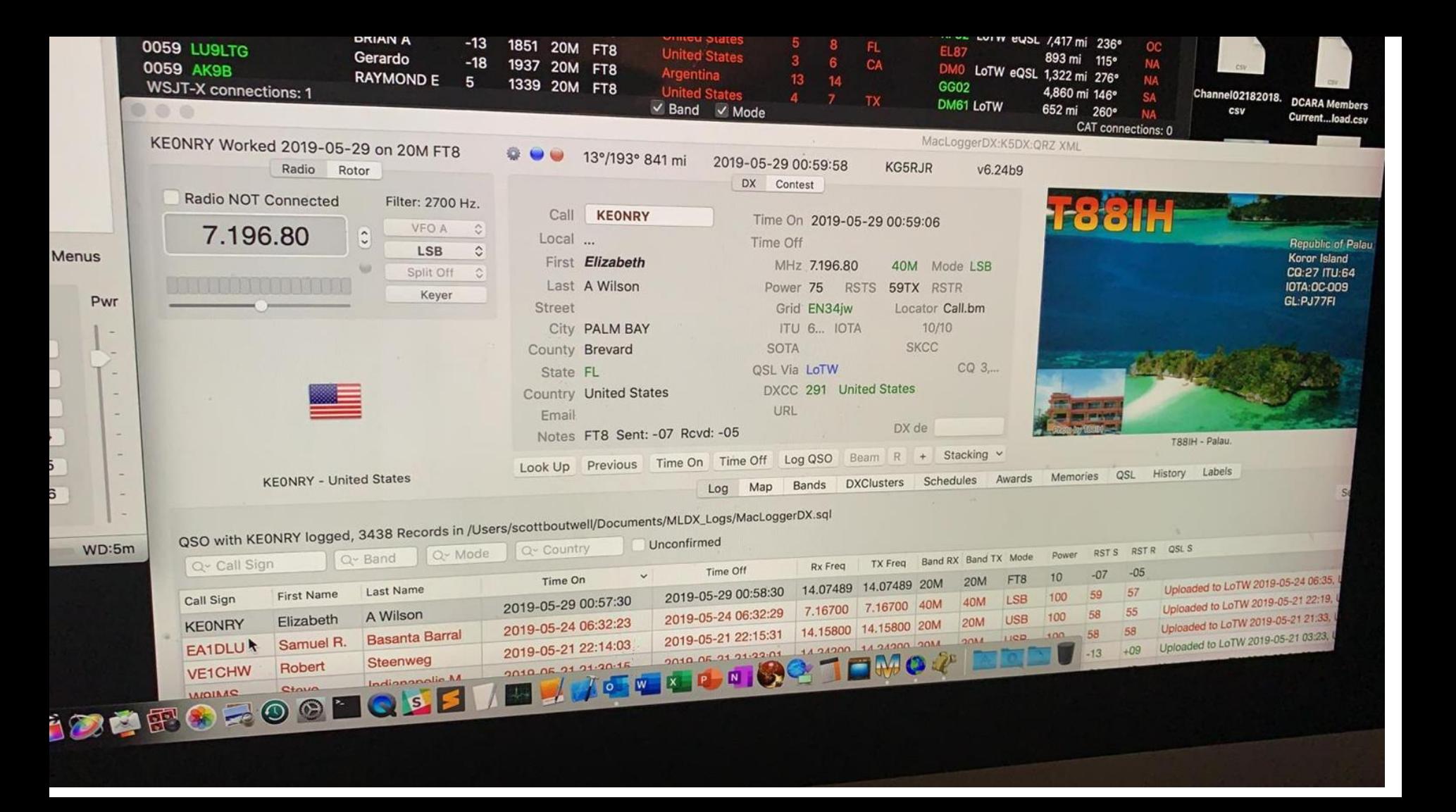

### FT4

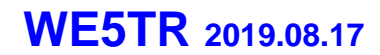

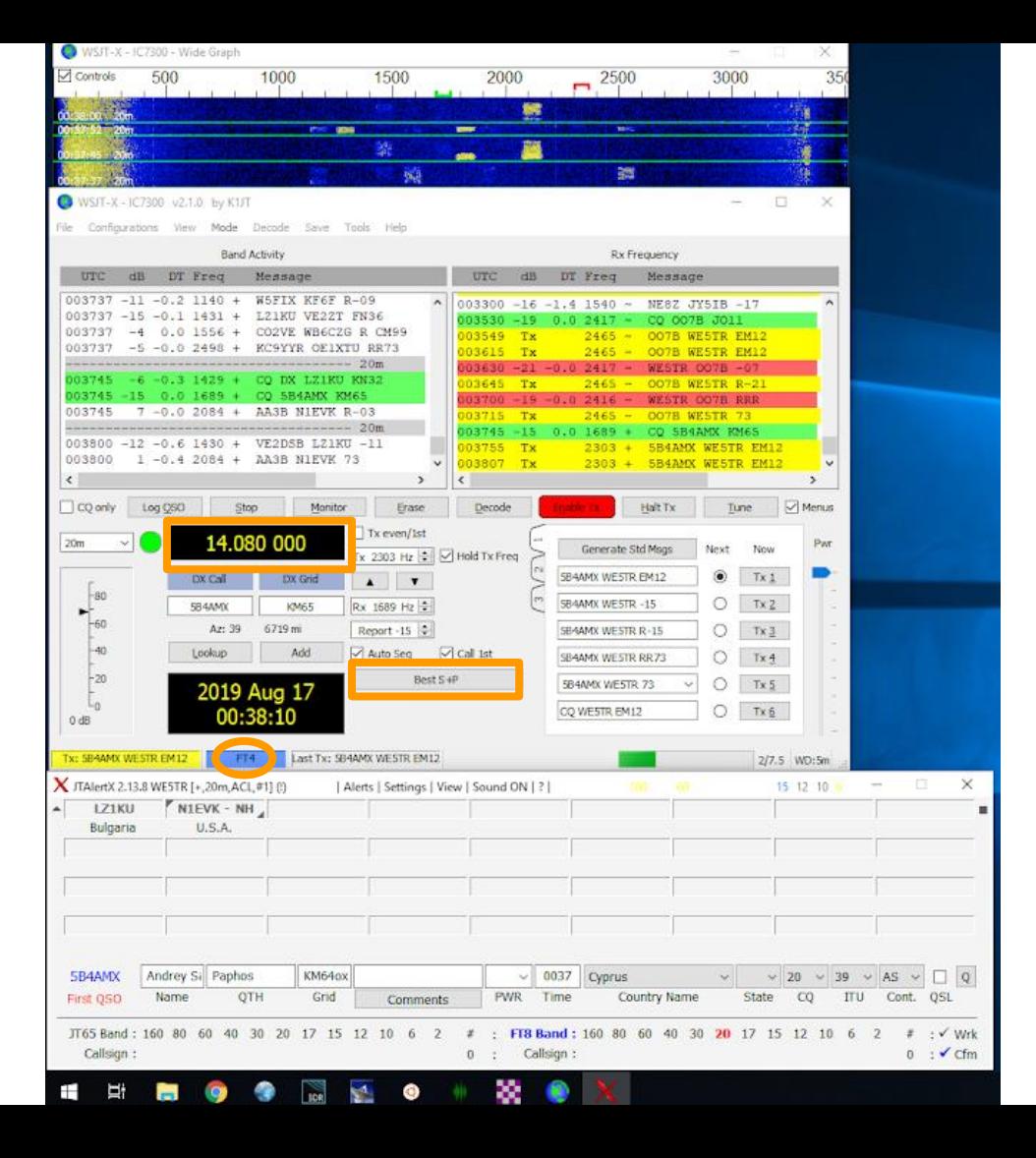

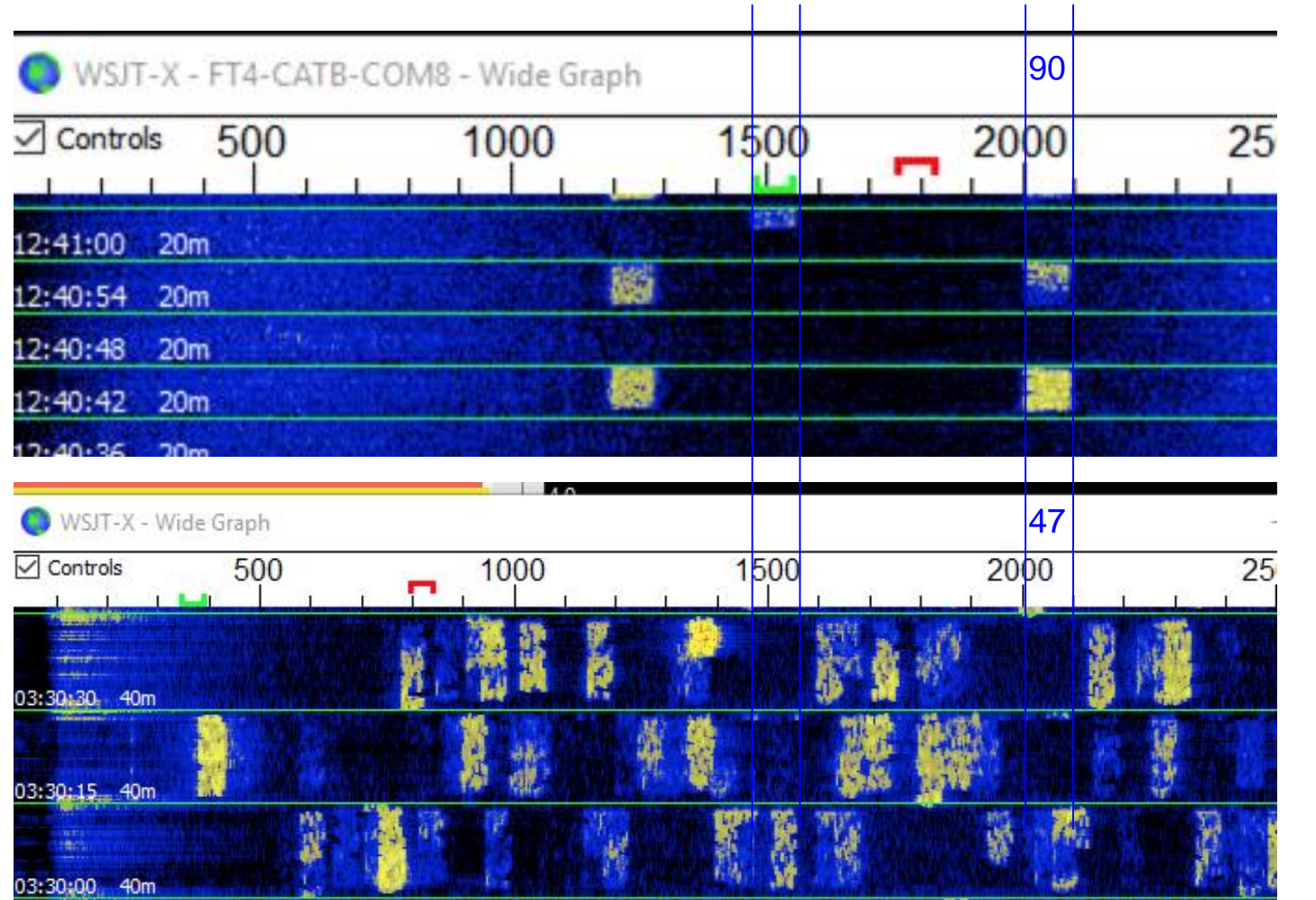

6 s cycle - FT4

15 s cycle - FT8

# JS8Call

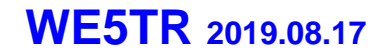

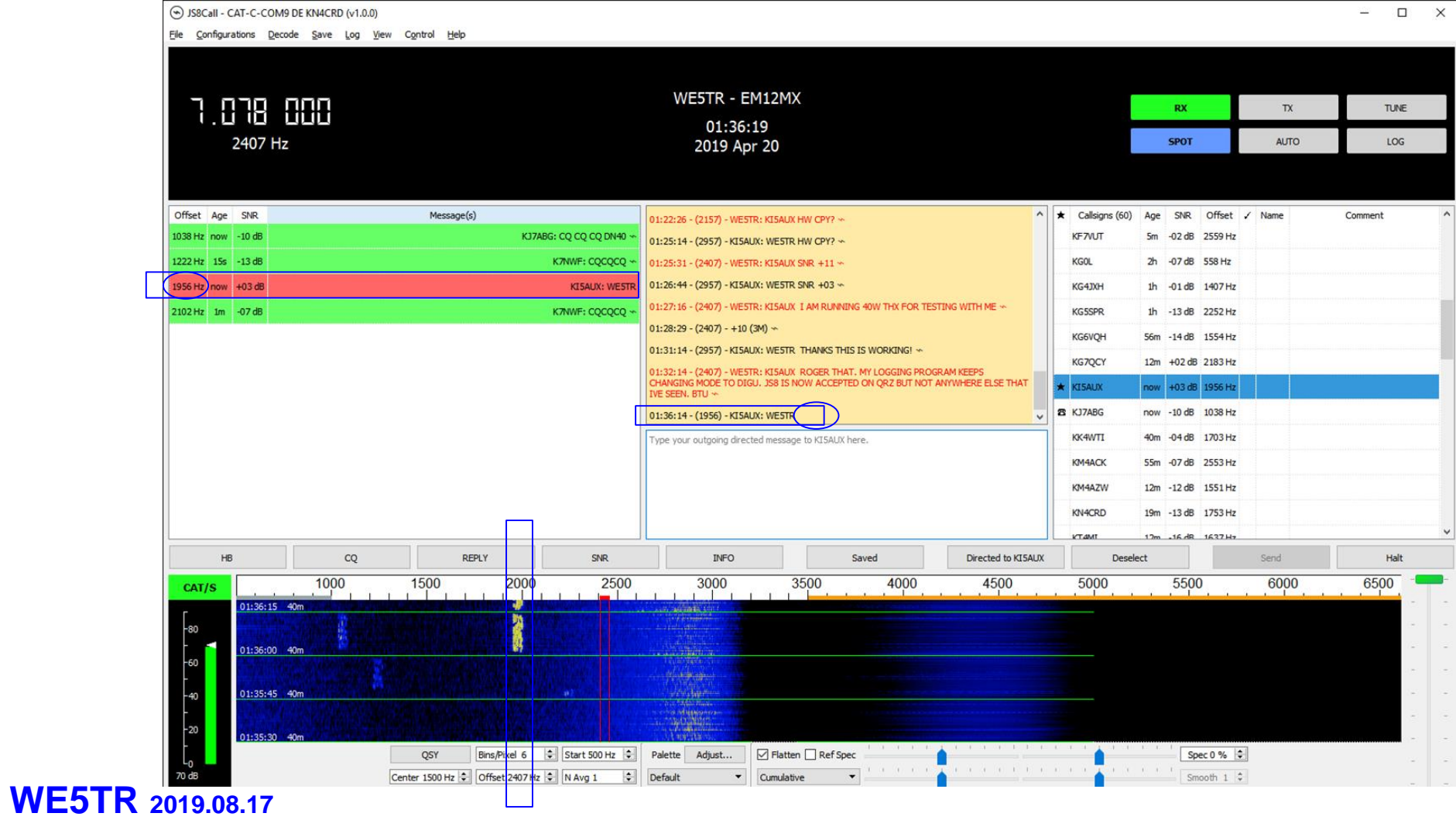

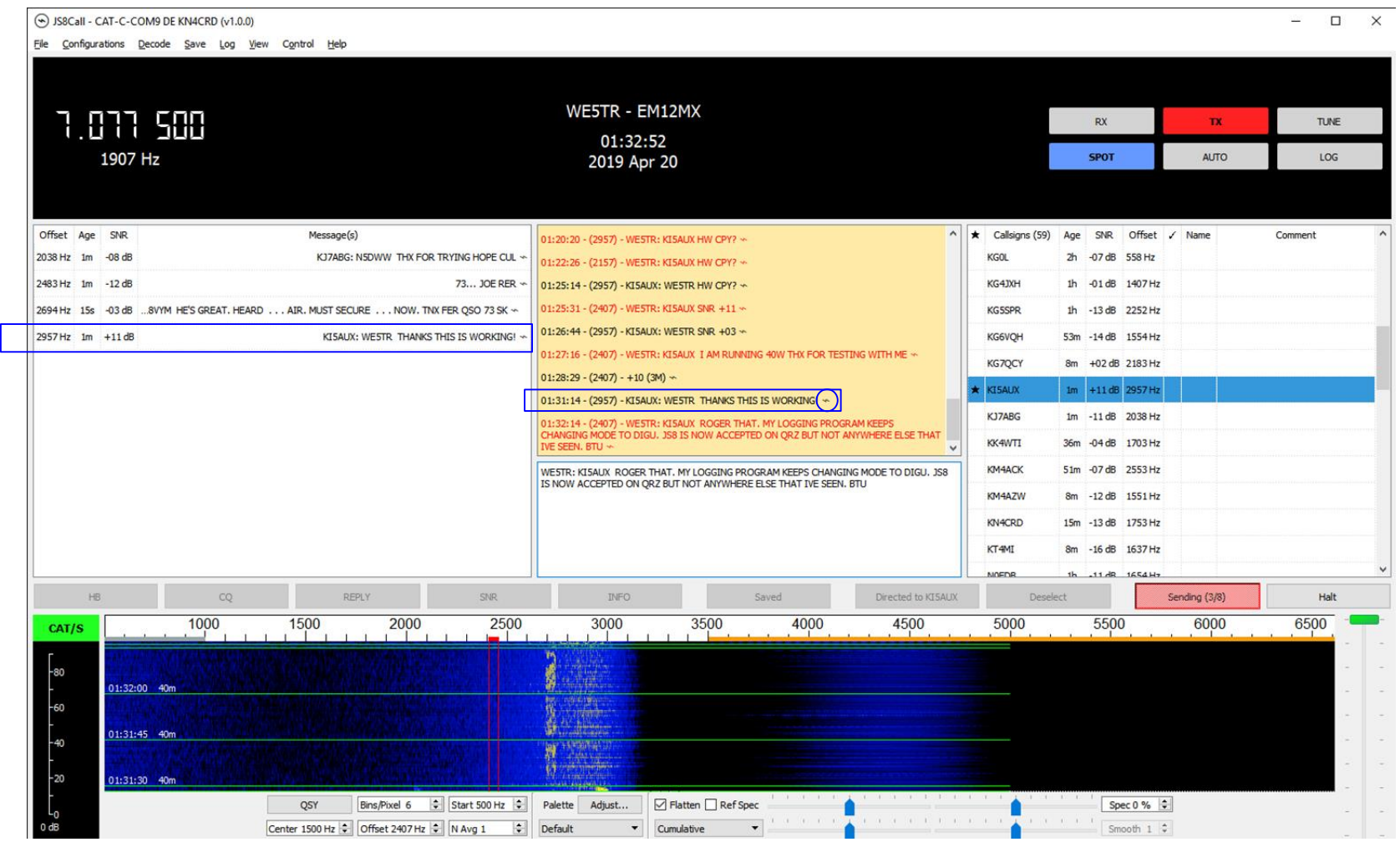

# PSK31

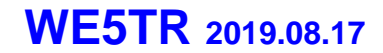

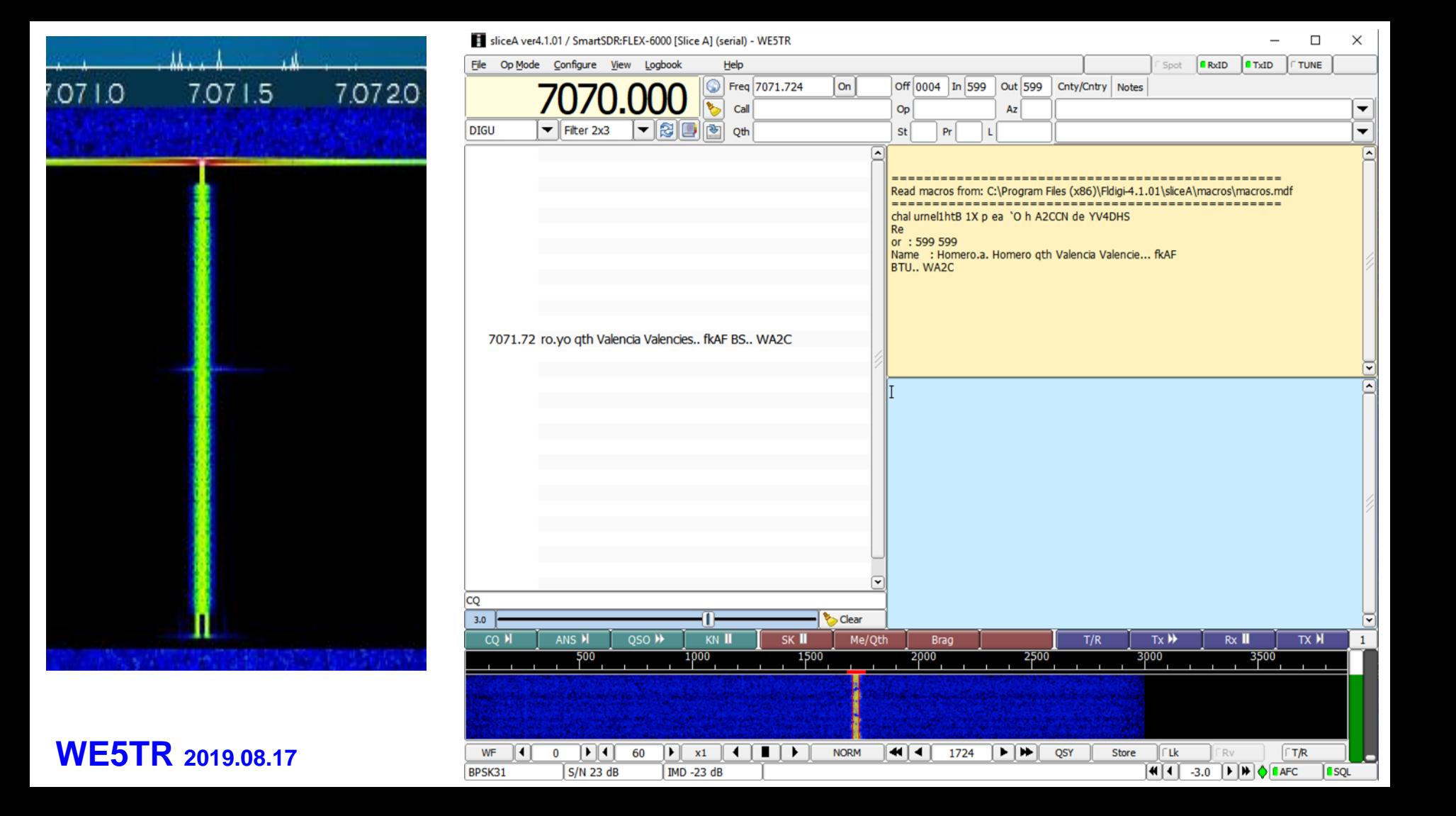

# **RTTY**

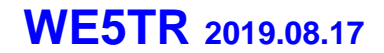

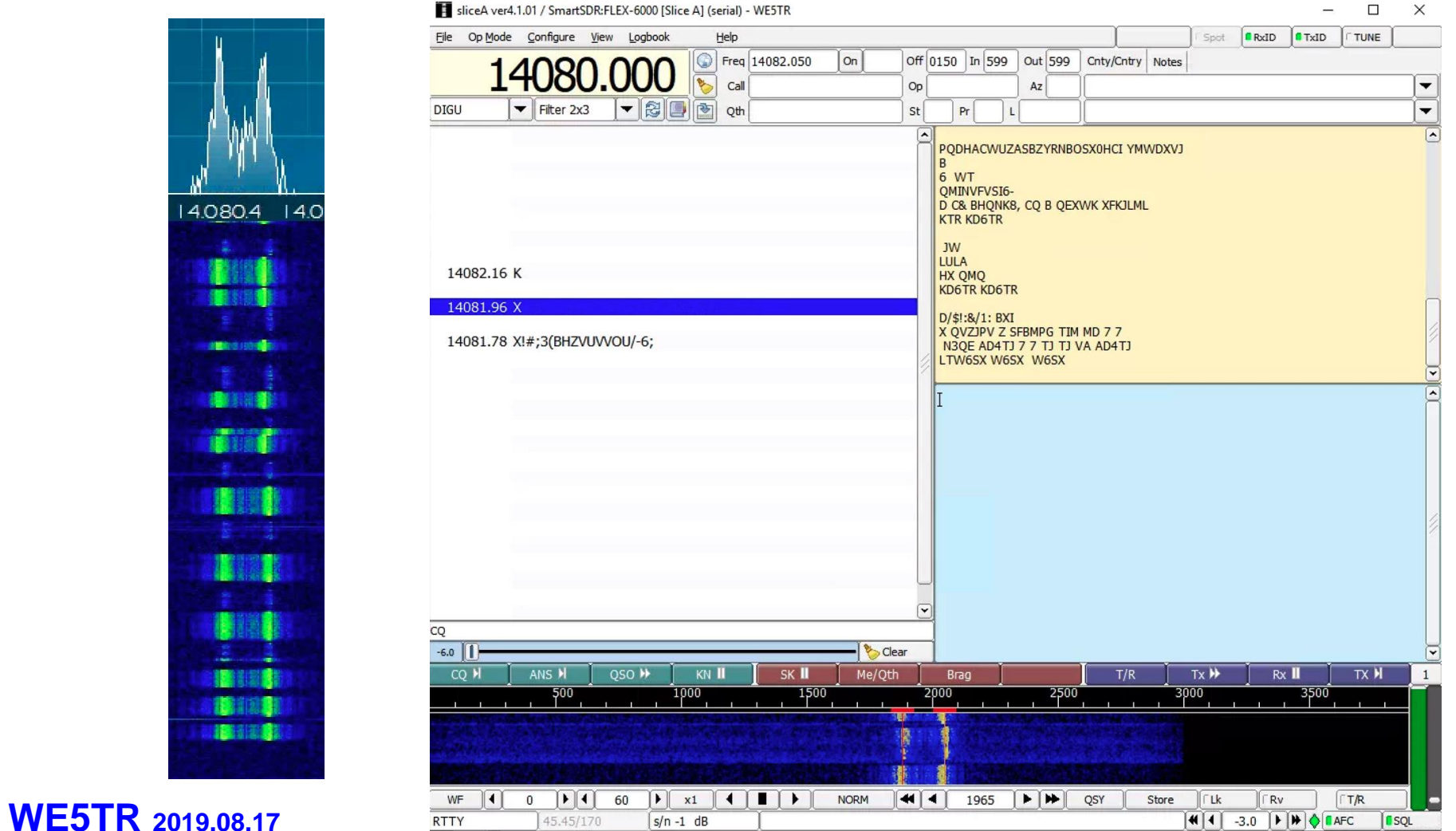

14.080.4 14.0 **SMOK** CO LEGANDE 推動開放者

 $\times$  $\Box$ 

### WinLink HF

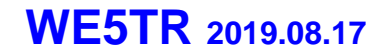

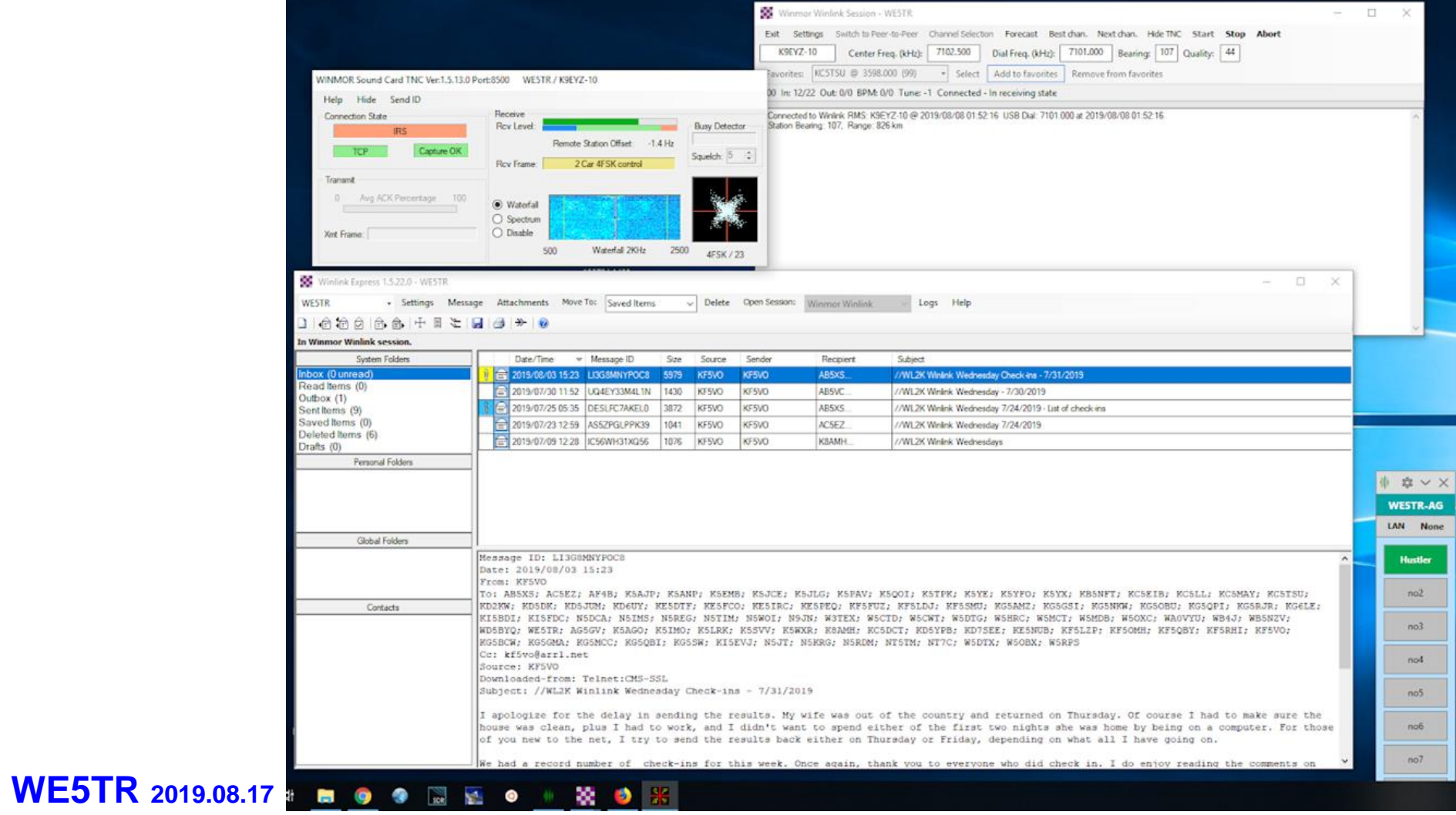

### Check Your Propagation

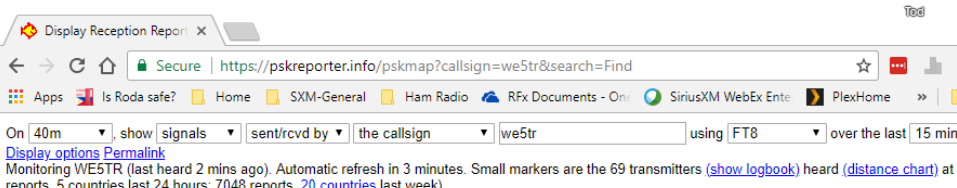

There are 529 active FT8 monitors on 40m. Show all FT8 on all bands. Show all on all bands. Legend

**WE5TR 2019.08.17**

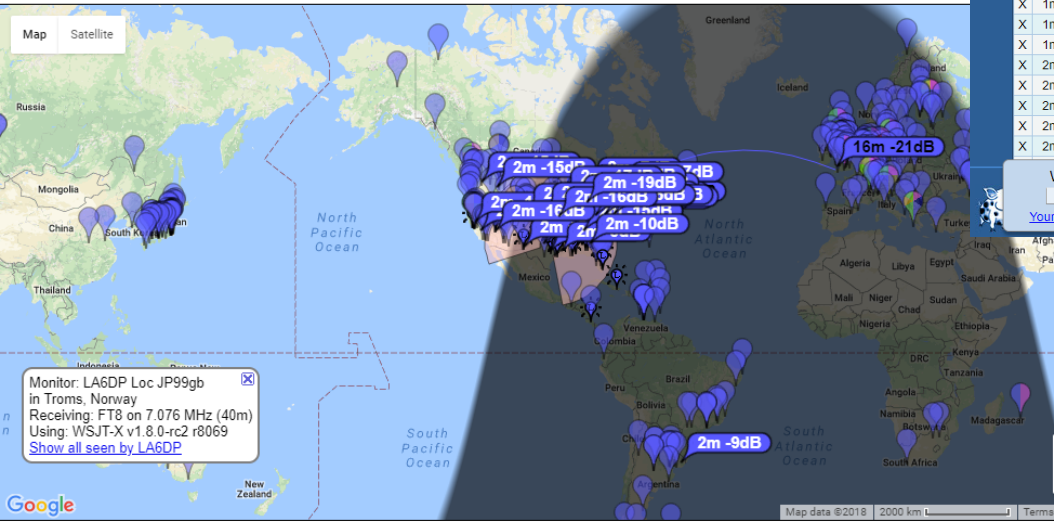

System statistics. Comments, problems etc to Philip Gladstone. Online discussion of problems/issues. Reception records: 3 256,917, 879 (2019)

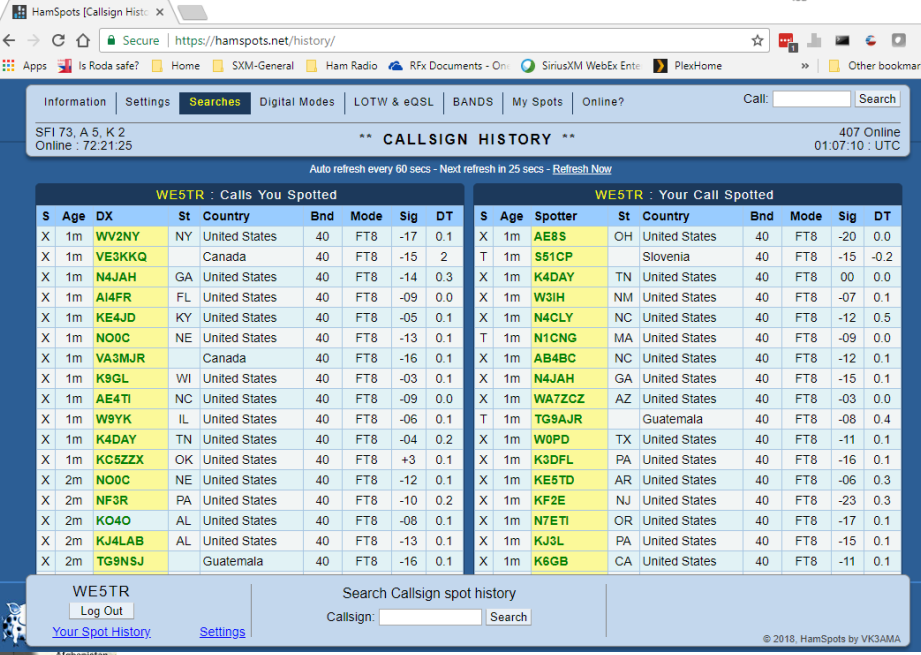

- JTAlert updates HamSpots
- WSJT-X updates PSKReporter

### References

#### **Operating:**

- WSJT-X
	- Windows: <https://physics.princeton.edu/pulsar/k1jt/wsjtx-2.1.0-win32.exe>
	- Mac:<https://physics.princeton.edu/pulsar/k1jt/wsjtx-2.1.0-Darwin.dmg>
	- User Guide: <https://physics.princeton.edu/pulsar/k1jt/wsjtx-doc/wsjtx-main-2.1.0.html>
- BktTimeSync (Win)
	- Win:<https://www.maniaradio.it/en/bkttimesync.html>
- JTAlertX (Win)
	- Win: [https://dnl.hamapps.com/JTAlert/HamApps\\_JTAlert\\_2.14.2\\_Setup.exe](https://dnl.hamapps.com/JTAlert/HamApps_JTAlert_2.14.2_Setup.exe) (be sure to download support packages too)
- JT-Bridge (Mac)
	- Mac:<https://jt-bridge.eller.nu/download/JT-Bridge.app-3.0.1.zip>
- **Logging:**
	- N3FJP ACLog (commercial) 45 day trial
		- Win:<http://n3fjp.com/programs/ACLOGINST.exe>
	- MacLoggerDX 15 minute trial (unlimited runs of 15 min)
		- Mac: h[ttp://www.dogparksoftware.com/files/MacLoggerDX.dmg](http://www.dogparksoftware.com/files/MacLoggerDX.dmg)

#### **References**:

- Facebook FT8/FT4/JT9: WSJT 2-Way Narrow Modes For Amateur Radio
	- <https://www.facebook.com/groups/FT8.Digital.Mode/>
- FT8 Manual
	- [http://www.g4ifb.com/FT8\\_Hinson\\_tips\\_for\\_HF\\_DXers.pdf](http://www.g4ifb.com/FT8_Hinson_tips_for_HF_DXers.pdf)

### Just Interesting

- I try to make sure other station has a clean end
- $\bullet$  I'll try  $\sim$ 3 times then wait

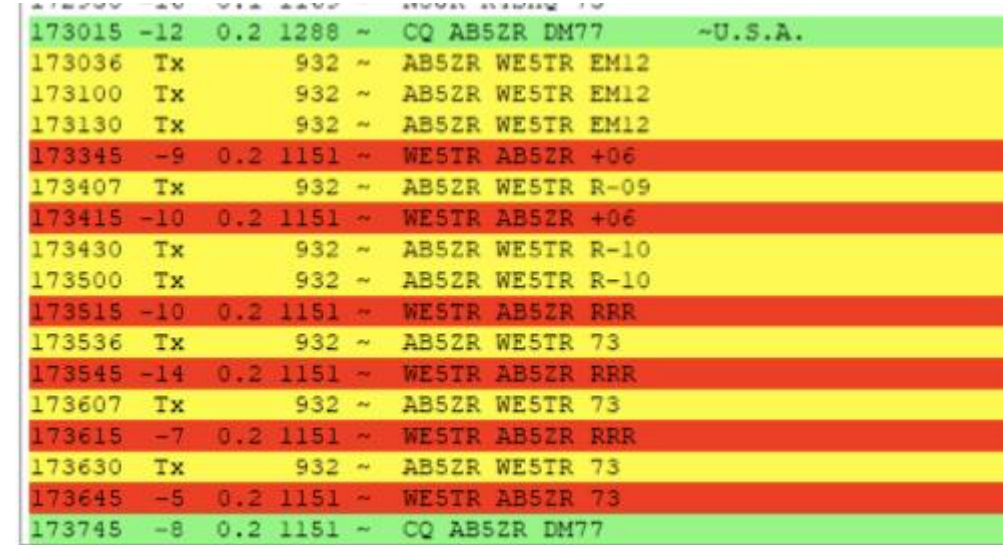

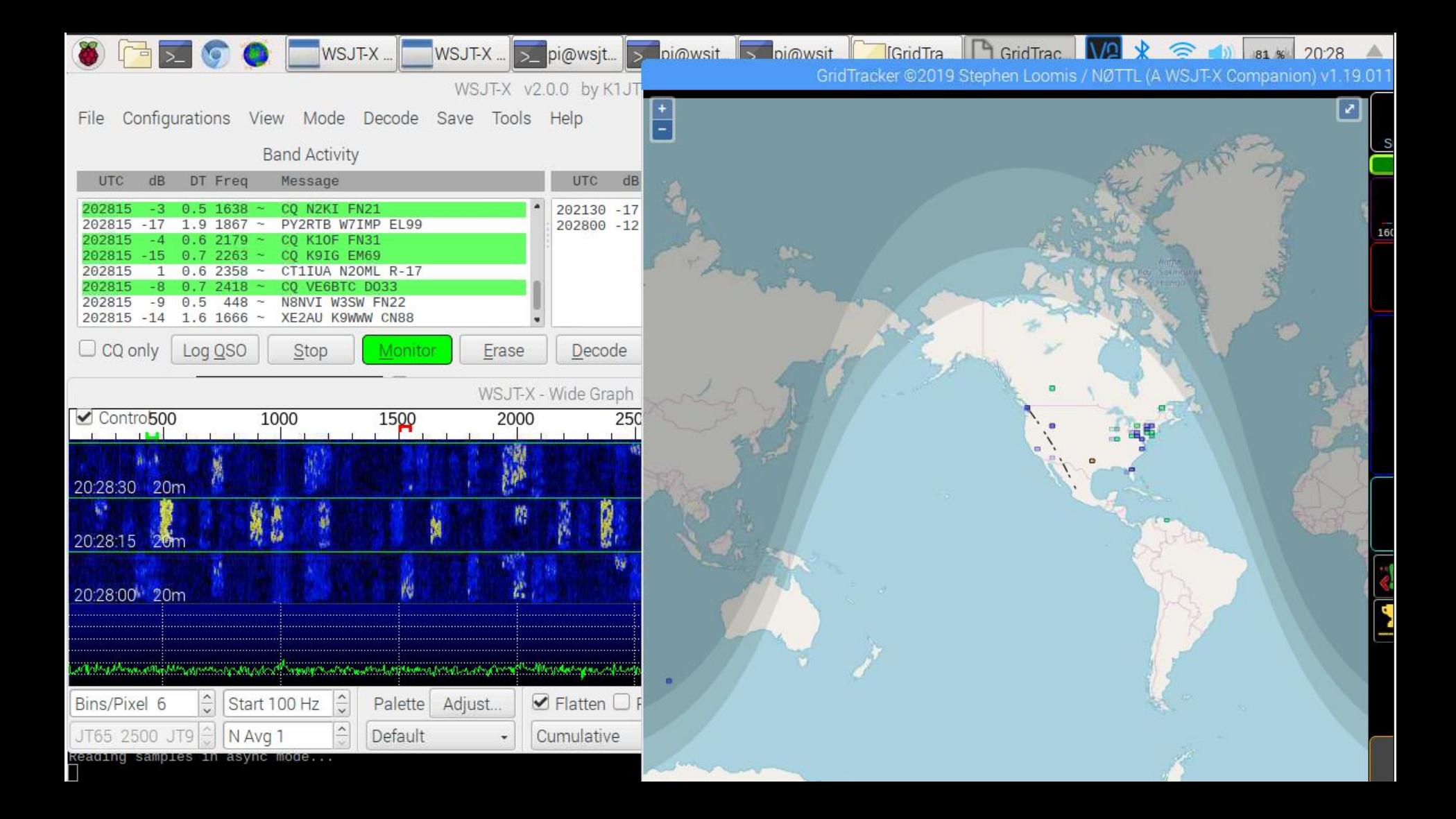

### Dipole (80m) Vertical (40-6m)

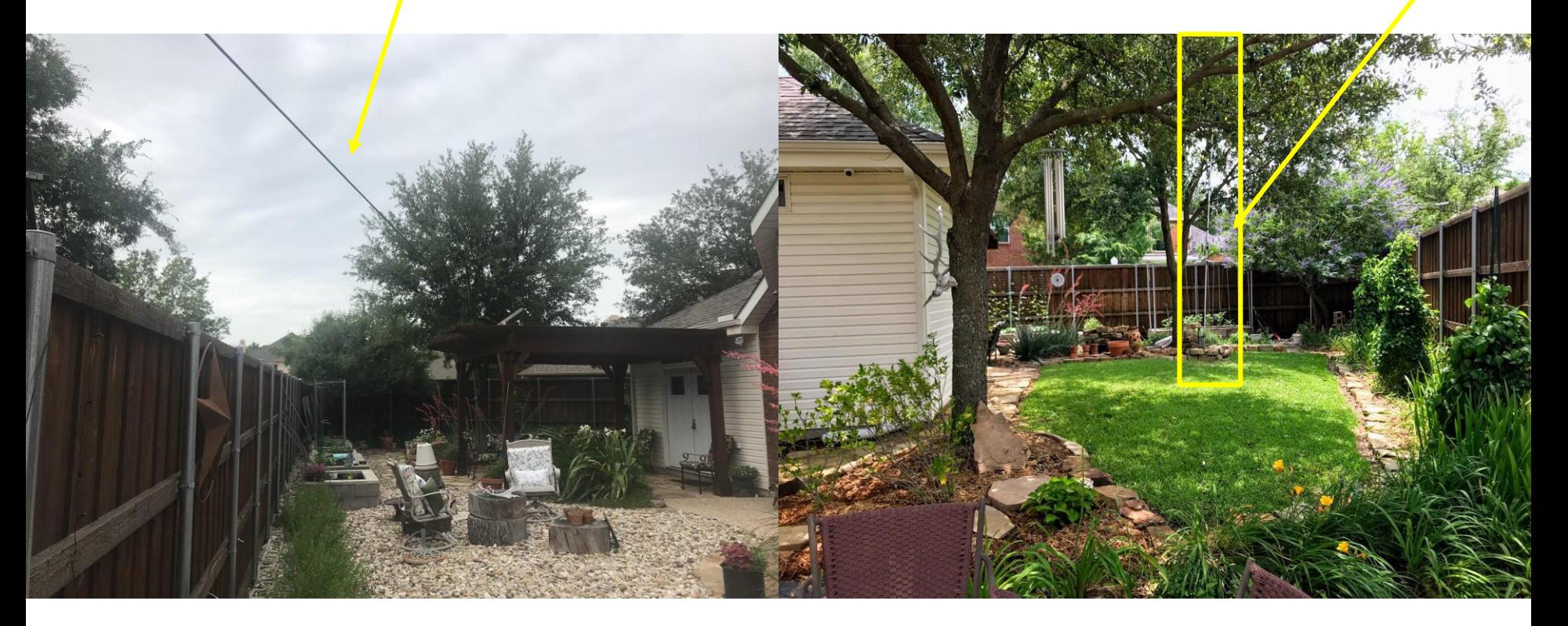

### **WE5TR 2019.08.17** WE5TR@ARRL.net

WE5TR - Amateur Radio since 11/2017-4/2019

**WE5TR 2019.03.31**

Blue = confirmed Red = Not Confirmed

الداور

KI5AUX - Amateur Radio since 7/2018 - 4/2019

**WE5TR 2019.03.31**

Blue = confirmed Red = Not Confirmed